SERVICE COMMUN DE DOCUMENTATION DE L'UNIVERSITÉ DE MONTPELLIER

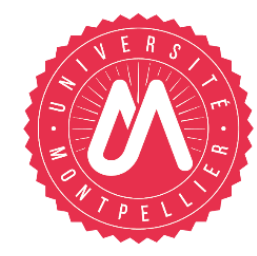

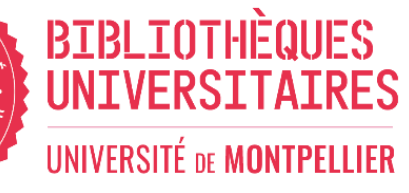

# Bienvenue dans l'UE "Compétences numériques : recherche documentaire"

#### **Qui sommes-nous ?**

Des **bibliothécaires-formateurs** du Service Commun de Documentation de l'UM, spécialisés dans les compétences informationnelles.

Nous intervenons dans le cadre de votre **UE "Compétences numériques : recherche documentaire"** en collaboration avec le département informatique de l'UFR de Droit.

#### **Pourquoi suivez-vous cette UE ?**

En tant qu'étudiants de L1, vous avez besoin, dès maintenant, d'adopter de bonnes pratiques documentaires pour pouvoir travailler à un niveau universitaire (révisions pour les examens, rédaction de commentaires d'arrêt, de cas juridiques...).

#### **CM de 1h30 :** *c'est maintenant !*

Un Wooclap de 10 questions vous permettra de vous entraîner. Toutes les questions figureront dans l'évaluation finale notée. Alors, soyez attentifs lors de ce CM !

**TD 1 de 1h30** (salle informatique) *entre le 22 et le 26 janvier* : parcours d'autoformation dans Moodle + Wooflash de révision de 5 questions qui figureront dans l'évaluation finale notée.

**TD 2 de 1h30** (salle informatique) *entre le 29 janv. et le 2 fév.* **:** Travail autour d'un arrêt pour lequel vous devrez trouver de la documentation selon certaines contraintes de fond et de forme. 2 étudiants seront tirés au sort par sous-groupe pour exposer leur méthodologie de recherche et leurs résultats.

**Evaluation finale notée en amphi d'1 h**

### **L'organisation de l'UE Recherche documentaire**

#### **Plan du cours :**

- Les services en BU (réseau, accès, horaires, espaces, services généraux et spécialisés, site web, annales, applications utiles, ressources documentaires, comptelecteur)
- Les sources du Droit (législation, jurisprudence, doctrine)
- Décrypter des références juridiques et bibliographiques
- Le catalogue des BU
- Les bases de données juridiques essentielles
- L'anti-plagiat
- Wooclap de 10 questions qui se retrouveront dans l'évaluation finale

#### SERVICE COMMUN DE DOCUMENTATION DE L'UNIVERSITÉ DE MONTPELLIER

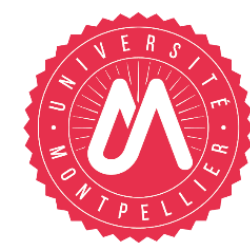

#### **BIBLIOTHÈQUES UNIVERSITAIRES UNIVERSITÉ DE MONTPELLIER**

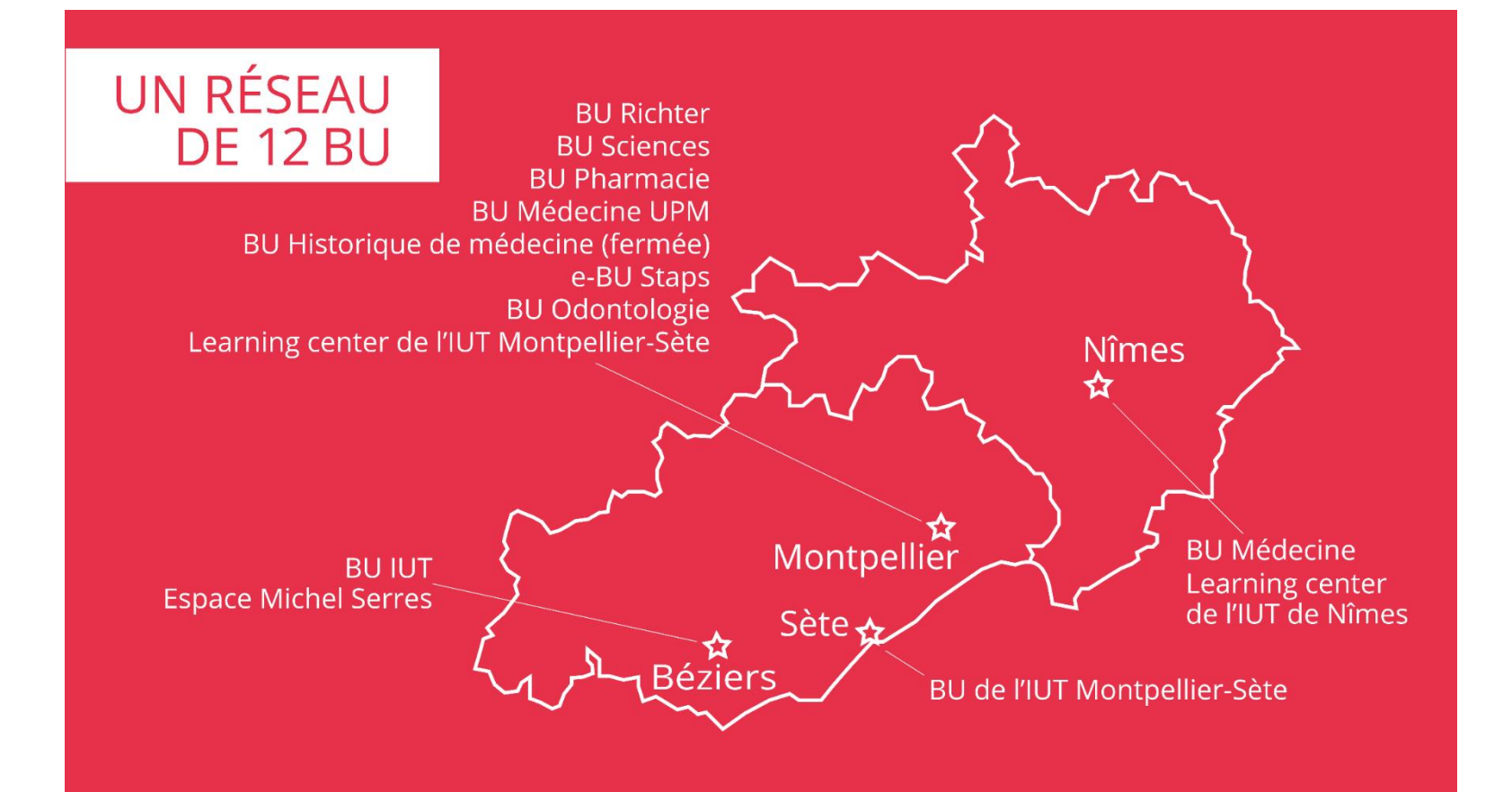

### **Le réseau des BU de l'Université de Montpellier**

#### **12 BU réparties sur tous les campus de l'Université, à Montpellier, Nîmes, Béziers et Sète**

Ø **Toutes accessibles librement** – *ainsi que les BU de l'Université Paul-Valéry*

Ø **Horaires élargis - d'octobre à mai :**

- Le soir jusqu'à 22h30 : BU Médecine UPM, Pharmacie et Sciences
- Le week-end :

Ø A Montpellier :

Ø **Le samedi : BU Richter (9h-19h).** La BU Lettres est fermée, ouverture d'ATRIUM courant mars 2024.

Ø **Le dimanche : BU Sciences (10h-19h)**

Ø En période d'examens : jusqu'à 21h en semaine à la BU Richter

Ø Ouverture y compris en période de vacances universitaires

Ø Votre **carte étudiante/Izly** est aussi votre carte de BU

### **La BU Richter**

la bibliothèque de référence de l'Université pour le droit, la science politique, l'économie, la gestion

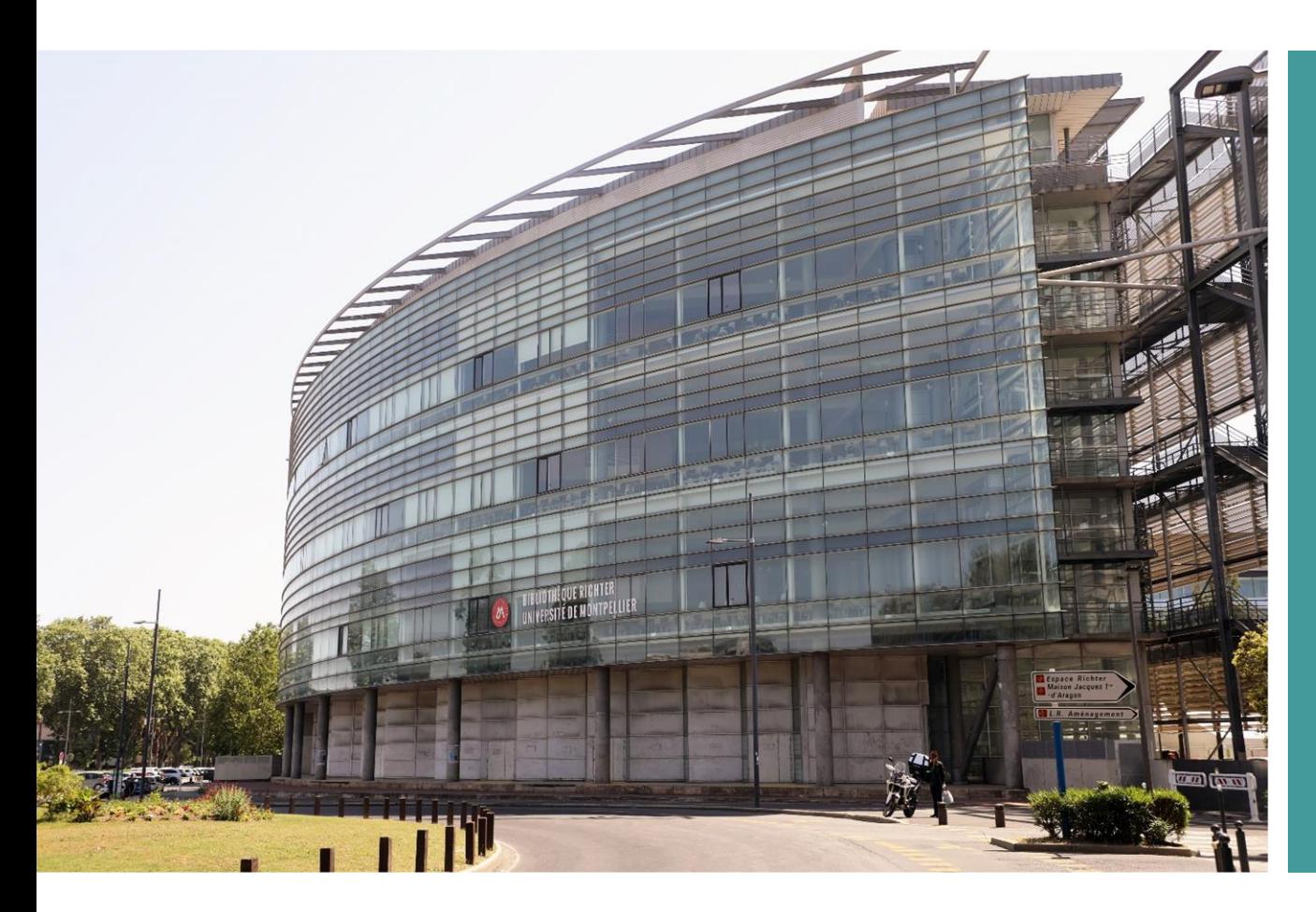

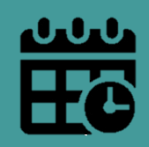

**Lundi au vendredi :** 8h – 19h

+ Extensions horaires jusqu'à 21h en semaine en périodes d'examens

**Samedi (début octobre à fin mai) :** 9h – 19h

## **Les espaces**

- 1200 places
- Des salles de travail en groupe sur réservation via  $\Delta$ l'application "*Affluences.com*"
- Espace d'autoapprentissage des langues
- Salle réservée pour les appels téléphoniques et visio : la "Cabine"
- Espace "Zen", petite cafétéria…

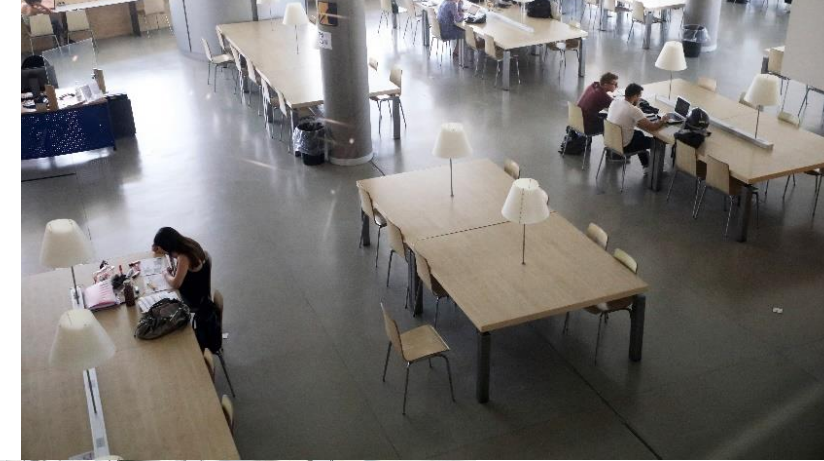

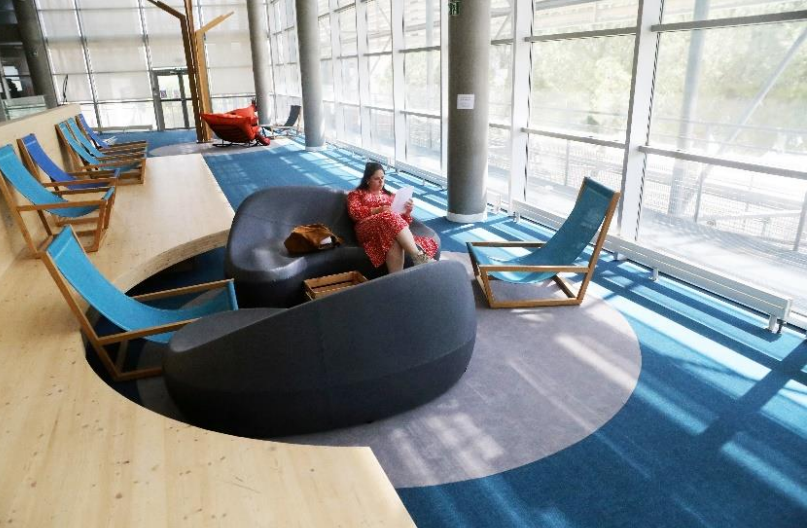

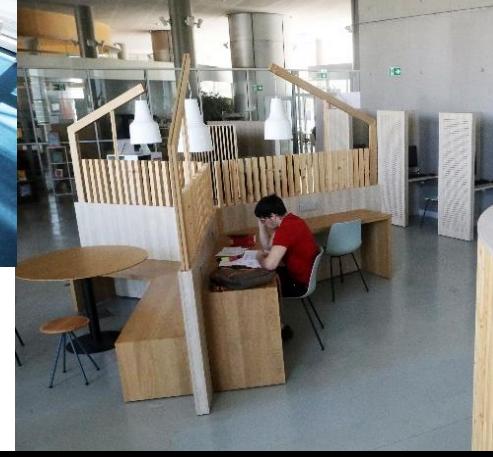

## **Les ressources documentaires**

Plus de 180 000 ouvrages et plus de 200 abonnements à des revues papier (détaillé dans la partie "Catalogue" du cours). Plus vous avancerez dans vos études, plus vous aurez recours à la documentation électronique.

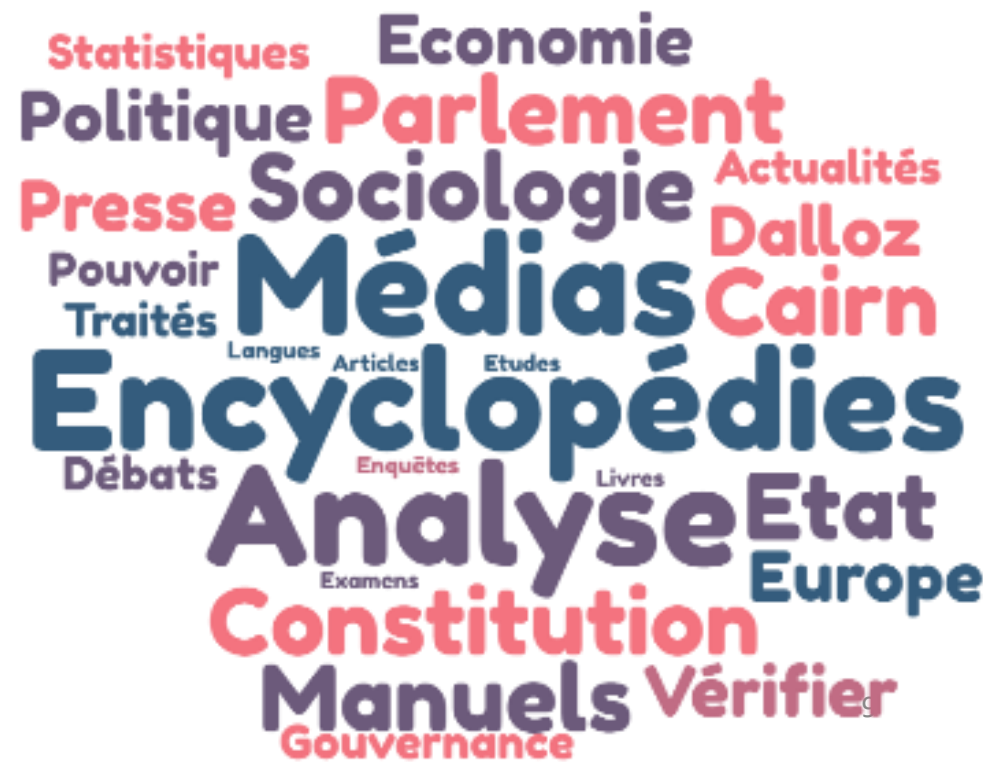

# **Accès aux collections, services, informations des BU**

#### **Un sésame : vos identifiants numériques UM (ENT)**

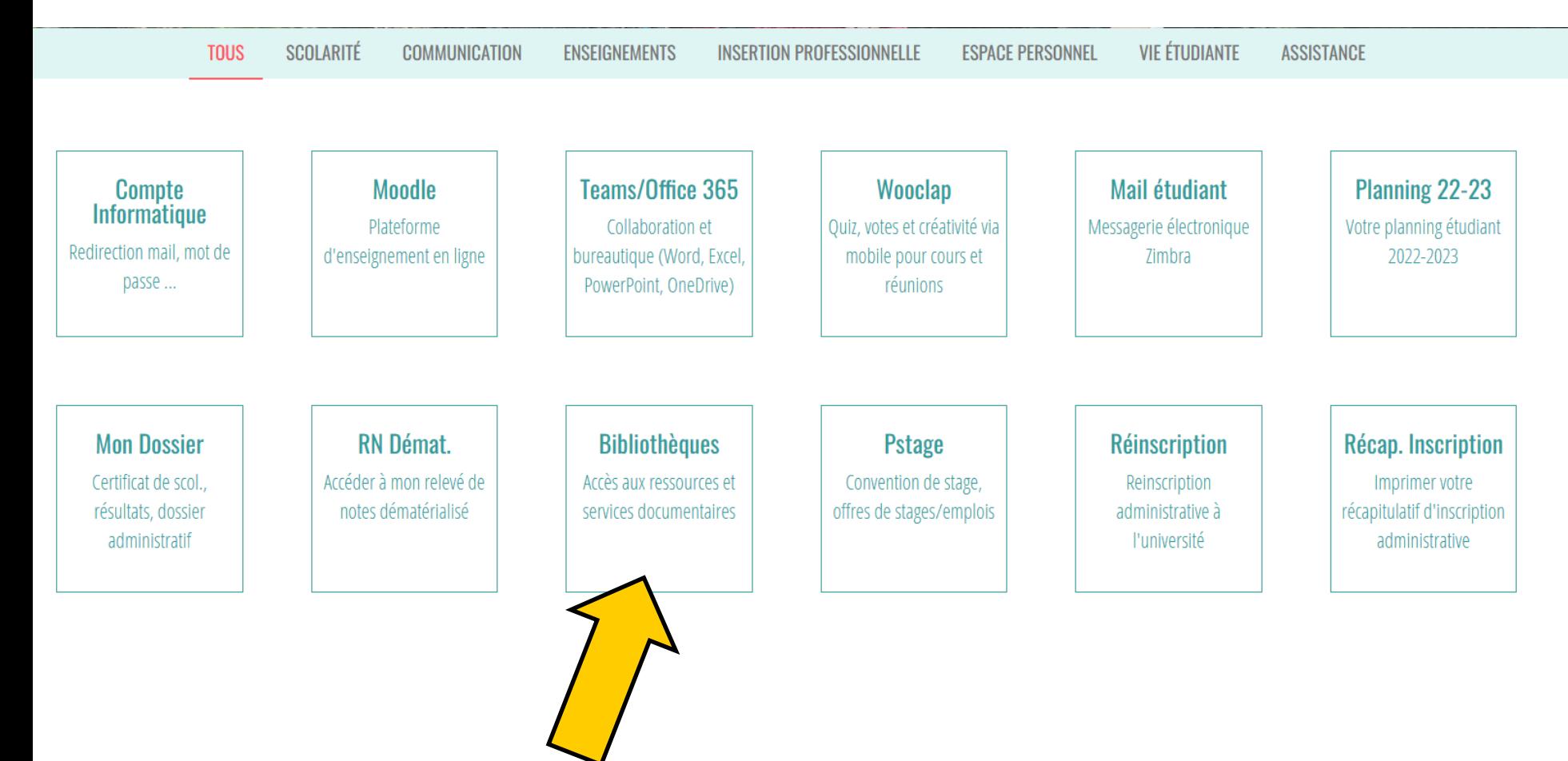

# **Le catalogue des BU**

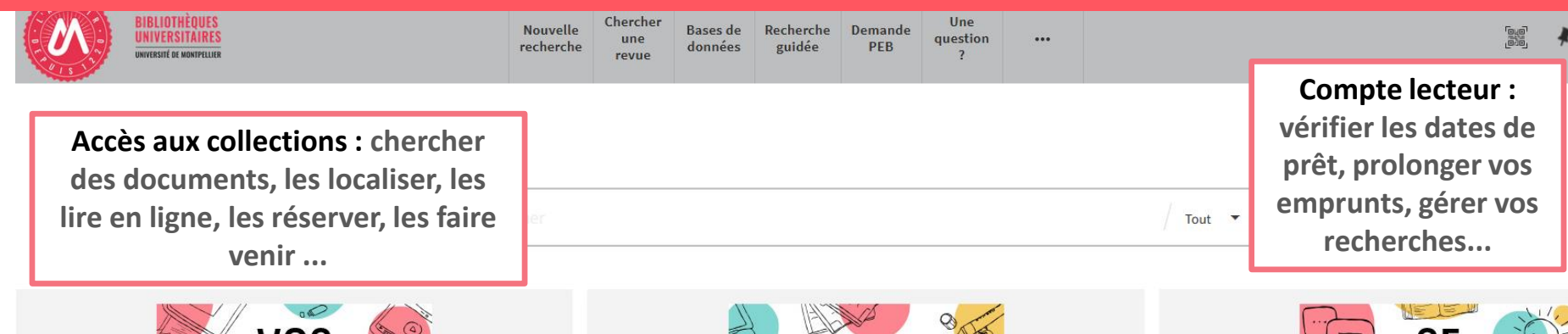

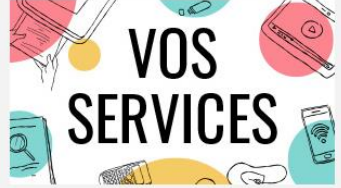

Mon compte lecteur Emprunter un document ou du matériel Réserver ou prolonger un document Demander un prêt entre bibliothèques **Une question?** Suggérer un achat Demander un quitus Services à destination des publics en situation de handicap Réserver mon espace de travail

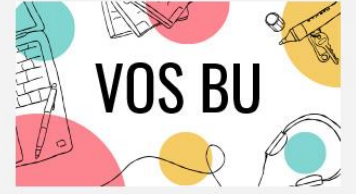

**Informations pratiques** Les BU en vidéo Actualités **S'inscrire** Faire venir et/ou rendre un document dans la BU de votre choix

Imprimer, photocopier, scanner

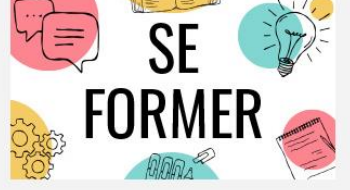

Je suis étudiant(e) Tutoriels d'auto-formation Rendez-vous avec un(e) bibliothécaire Je suis enseignant(e)-chercheur(euse) Ressources documentaires pour la pédagogie Rendez-vous avec un(e) bibliothécaire Suggérer un achat

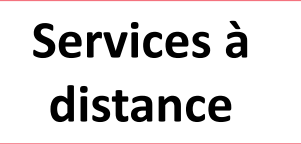

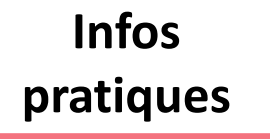

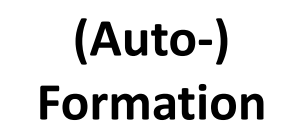

### **Des services harmonisés et mutualisés**

**Sur place, dans toutes les BU, vous pouvez :**

#### **Emprunter avec votre carte d'étudiant :**

- des documents à domicile,
- du petit matériel sur place (type casques audio),
- un PC portable pour l'année universitaire.

 **Faire venir et rendre vos documents partout** – y compris en salle Sapientia (salle de travail de l'UFR de Droit)

 **Accéder au réseau wifi**, à des ordinateurs fixes (pack office, internet) sur authentification

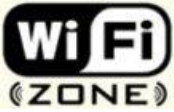

#### **Services d'impression / photocopie / scan / reliure**

#### **Retrouvez toutes les infos sur notre site :** G **bibliotheques.edu.umontpellier.fr**

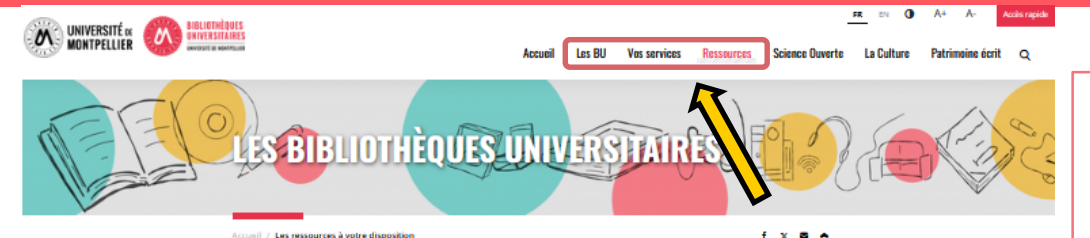

#### **LES RESSOURCES À VOTRE DISPOSITION**

#### **CONSULTER EN LIGNE OU EMPRUNTER DES DOCUMENTS**

#### **RESSOURCES ÉLECTRONIQUES**

Hors campus grâce à ses identifiants universitaires (ENT> Tuile Bibliothèques) ou en direct depuis les ordinateurs publics ou professionnels des universités.

Attention, certaines bases de données ne permettent pas la recherche d'articles via le catalogue. Dans ce cas, ou pour une recherche approfondie, saisissez le nom de la sance dans l'encart de recherche afin d'effectuer votre recherche directement sur<br>l'hase dans l'encart de recherche afin d'effectuer votre recherche directement sur<br>l'interface de cette base. Cela concerne notamment les ba le catalogue des revues de la FDE.

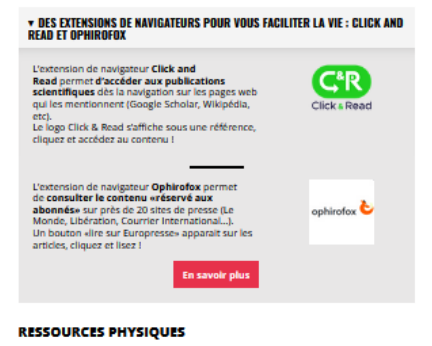

La consultation sur place est libre et gratuite. L'emprunt de documents est soumis à inscription, qui peut être payante selon votre statut. Pour les étudiants, enseignantschercheurs, personnels des universités de Montpellier, l'inscription est automatique et gratuite. Elle permet d'emprunter dans toutes les bibliothèques des universités de<br>Montpellier et de rapporter ses emprunts dans la BU de son choix. Si vous ne faites pas partie de la communauté universitaire, il est possible de vous inscrire en tant que lecteur extérieur.

#### **LIRE AUSSI**

#### **INFOS+**

**TRAVAUX D'ÉTUDIANTS** 

#### > Dumas UM :

· thèses devertice de pharmacie depuis 2022 · thèses d'exercice de médecine depuis 2020

· mémoires de DES pharmacie depuis 2022 · mémoires du CESEGH depuis 2021

· mémoires du certificat de capacité d'orthophoniste

depuis 2021 · mémoires de sage femme depuis 2023

· mémoires d'œnologie depuis 2022

> Flora : interrogez les thèses de doctorat, les thèses d'exercice de médecine (soutenues avant 2020), les thèses d'exercice de pharmacle et odontologie et es mémoires.

**AUTRES RESSOURCES** 

> Catalogue national : élargir<br>votre recherche dans le catalogue de toutes les<br>universités françaises > Publications scientifiques UM : consulter et déposer dans HAL UM > Faire venir des documents<br>d'autres bibliothèques (PEB) Annales d'examens

En plus de nos **actualités**, et de pages d'informations sur les **différentes BU** et leurs services, vous y trouverez aussi des liens pour accéder à d'**autres ressources**, comme les **annales d'examens** des années précédentes sur la plateforme Moodle.

> > Catalogue national : élargir votre recherche dans le catalogue de toutes les universités françaises > Publications scientifiques UM : consulter et déposer dans **HAL UM** > Faire venir des documents d'autres bibliothèques (PEB) > Annales d'examens

### **Des aides harmonisées et mutualisées**

• **Un service de questions/réponses en ligne :**

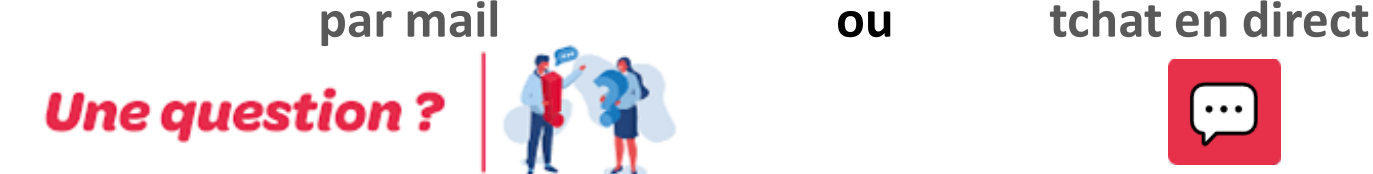

- **Conseils, accompagnement, formations** :
	- Renseignements en BU
	- Des tutoriels d'autoformation *via le catalogue*
	- Un accompagnement **personnalisé à la demande** : "Rendez-vous avec un bibliothécaire" ou avec des tuteurs en documentation :

[scd-formations@umontpellier.fr](mailto:scd-formations@umontpellier.fr)

- Un accueil spécifique des **étudiants en situation de handicap** : [burichter-handicap@umontpellier.fr](mailto:burichter-handicap@umontpellier.fr)
- Une présence du **Service d'orientation de l'Université (SCUIO-IP)** dans les BU :
	- Du **lundi au vendredi** à la **BU Sciences** (centre de documentation du SCUIO IP)
	- Le **jeudi** à la **BU Richter** (permanences, rendez-vous individuels et ateliers collectifs)

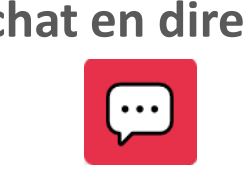

## **Application Library Mobile**

Sur l'**application Library Mobile**, retrouvez à tout moment :

- Horaires d'ouverture
- Capacités d'accueil en temps réel
- Réservation de salles
- Compte lecteur (accès à vos prêts et prolongations, réservations, dates de retour)
- Carte de lecteur intégrée

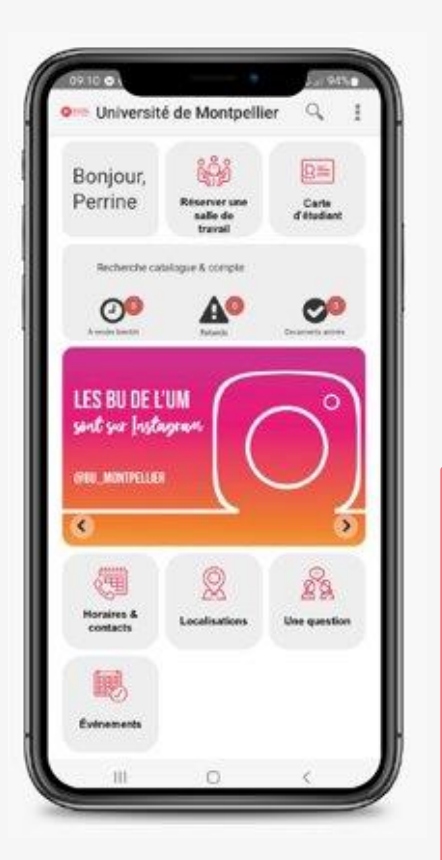

# Library **Mobile**

**1/** Téléchargez l'application "Library Mobile"

**2/** Puis cherchez "Université de Montpellier"

**3/** Utilisez vos identifiants ENT pour vous connecter

## **Et suivez-nous sur les réseaux sociaux !**

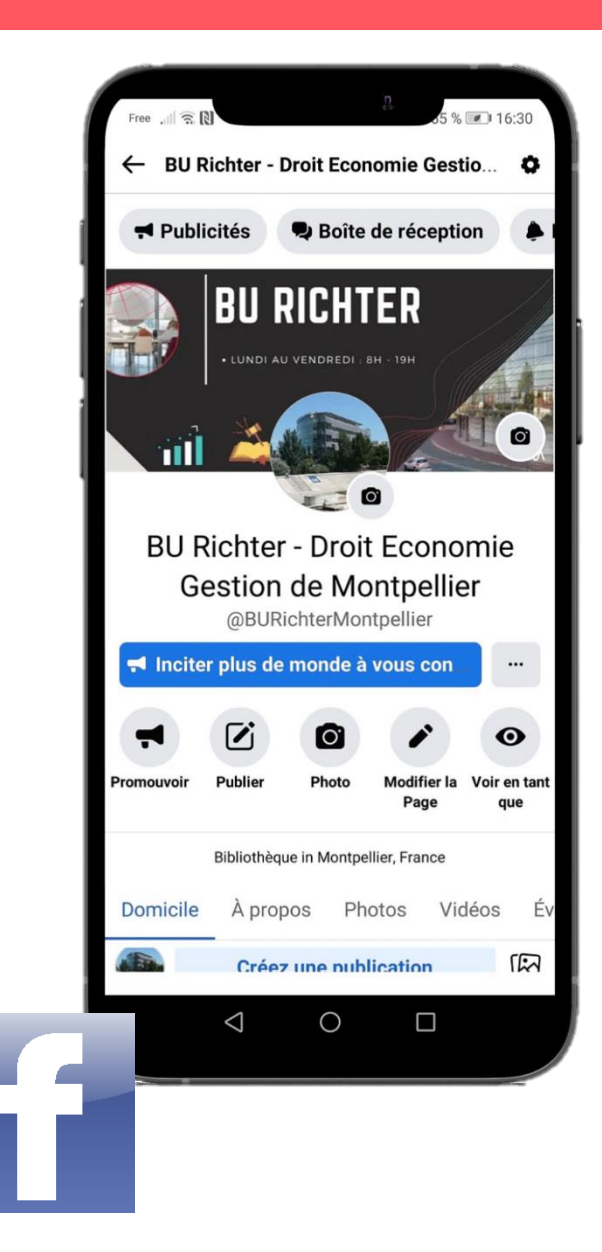

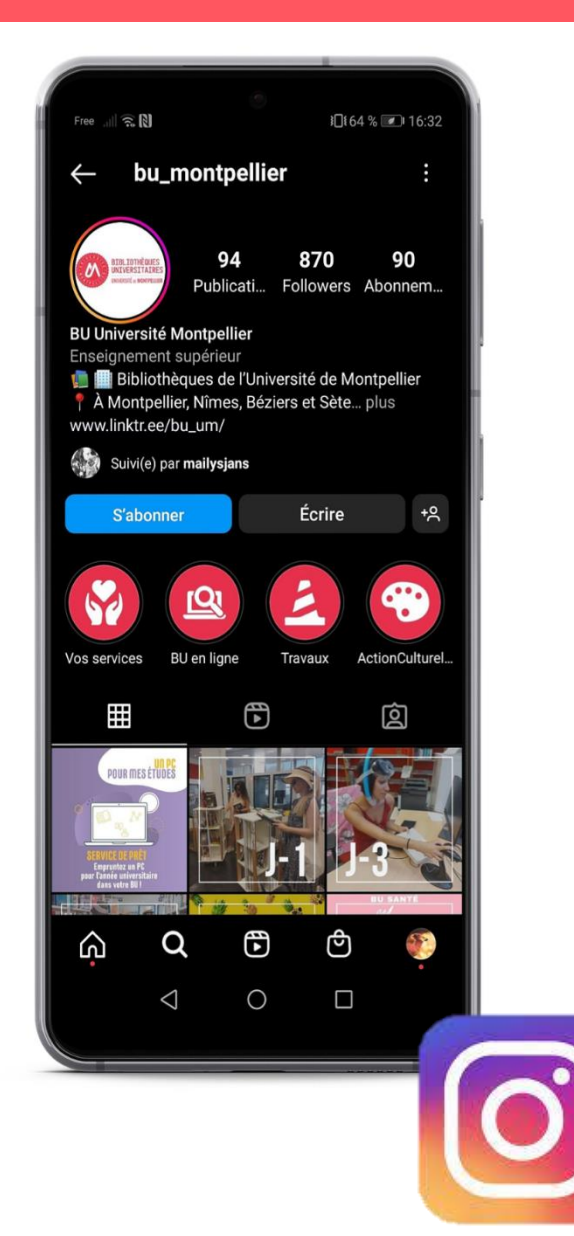

16

## **Les trois sources du droit**

### **La législation**

• La Constitution, les lois, décrets, arrêtés, …

### **La jurisprudence**

• Les décisions rendues par les tribunaux et cours de justice

### **La doctrine**

• L'opinion des juristes (articles, commentaires, livres, dictionnaires, … )

La documentation juridique s'organise en fonction des sources du droit : *de la source dépend la ressource*.

… d'où l'importance de savoir lire une référence juridique et bibliographique et de savoir de quelle source du droit elle relève.

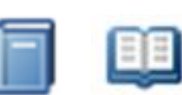

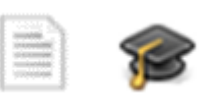

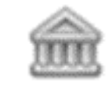

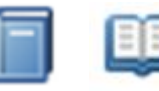

#### **Les abréviations**

Très employées par les juristes. Elles traversent les 3 sources du droit.

**Exemples :**

**L. :** Loi **; R. :** Règlement ; **D. :** Décret ; etc.

**C. civ. :** Code civil

**Bull. civ. III :** Bulletin des arrêts des Chambres civiles, 3ème chambre

**Leb. :** Recueil des arrêts du Conseil d'Etat (= recueil Lebon)

**Cass. soc. :** chambre sociale de la Cour de cassation

**Crim. :** Chambre criminelle de la Cour de cassation

**CE :** Conseil d'Etat

**JCP G, JCP E, JCP S, … :** La Semaine juridique. Edition générale ; Entreprise et Affaires ; Sociale **RTD civ. :** Revue trimestrielle de droit civil

**D. :** Recueil Dalloz

Pour savoir ce qui se cache derrière une abréviation, il faut se reporter à une **liste des abréviations juridiques**.

<https://bibliotheques.edu.umontpellier.fr/files/2021/10/Abreviations-Droit-ScPo.pdf>

## **La référence législative**

#### Exemple : la loi Badinter portant abolition de la peine de mort en France L.81-908

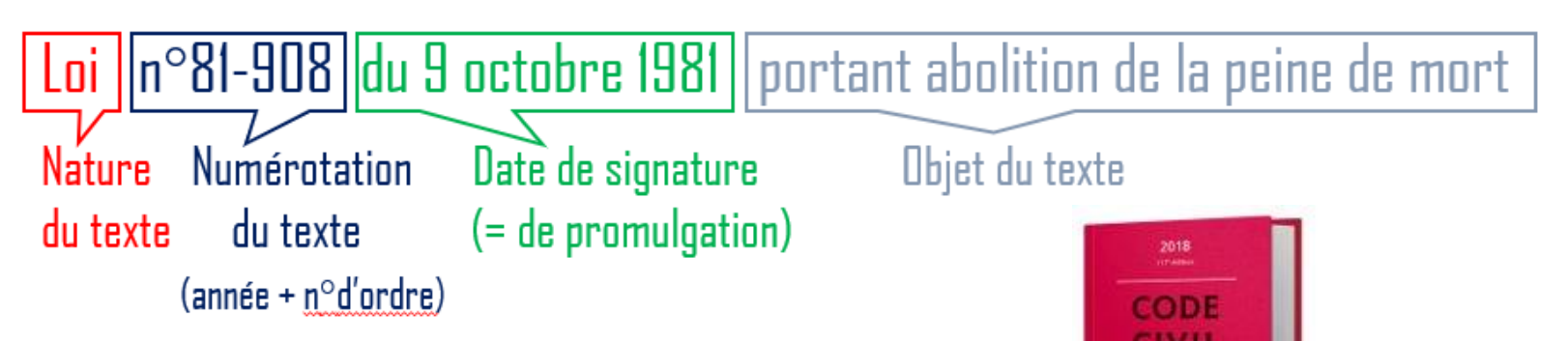

#### **Où trouver de la législation ?**

Les codes sont disponibles en versions papier (empruntable) et numérique sur :

- les bases de données **Dalloz.fr** ou **Lexis 360** (codes rouges Dalloz ou bleus Lexis enrichis de liens hypertextes vers la jurisprudence et la doctrine)
- **Légifrance** : ensemble des codes officiels (textes bruts sans liens vers la jurisprudence et la doctrine)

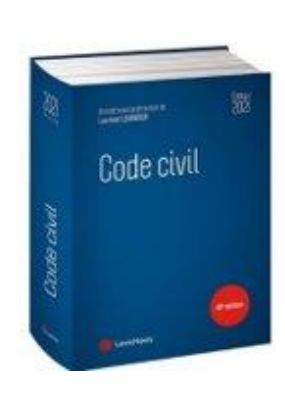

Liberté • Égalité • Fraternité RÉPUBLIQUE FRANÇAISE

nce gouv.tr

## **La référence de jurisprudence**

Exemple : un arrêt de la cour de cassation Crim. 2012, 10-82.938

Cass. crim 25 sept. 2012 n°10-82.938 Jurisdata n°2012-021445 Cour de cass. Date de l'arrêt N° de pourvoi N° attribué par l'éditeur Chhre criminelle

#### **Où trouver de la jurisprudence ?**

Les décisions ou arrêts les plus importants sont publiés dans :

- les recueils officiels : bulletin civil des décisions de la cour de cassation, recueil des arrêts du conseil d'Etat (Lebon), recueil des décisions du conseil constitutionnel, Curia (CJUE)
- le site Légifrance
- les périodiques
- les bases de données juridiques accessibles depuis le catalogue des BU de Montpellier (y compris les codes)

## **La référence de doctrine**

Exemple : un article d'une revue publiée par Dalloz

**LEMAIRE, "La condamnation de l'État dans l'affaire du chlordécone",** *RDSS,* **2022, 1075**

#### **Où trouver de la doctrine ?**

- Dans les principales bases de données juridiques accessibles depuis le **catalogue des BU** de Montpellier (toujours passer par la tuile **"Bibliothèques"** de votre **ENT** !)
- Dans les périodiques, les encyclopédies, au sein des codes (commentaires), etc.

### **Lecture d'une référence bibliographique**

## **La référence d'un ouvrage**

Exemple : un ouvrage sur le droit des animaux

DOSSCHE Florence, CELESTIN Léon-Patrice et CELESTIN-WESTREICH Smadar, *Le droit des animaux : perspectives d'avenir*, Bruxelles, Larcier légal, 2019, 346 p.

**Référence d'un ouvrage :**

NOM + Prénom du ou des auteur.e.s, *Le titre de l'ouvrage en italique*, Lieu d'édition, Éditeur, année de publication, nombre de pages de l'ouvrage.

Soit **6 éléments** incontournables à indiquer.

### **Lecture d'une référence bibliographique**

### **La référence d'un chapitre d'ouvrage**

Exemple : un chapitre traitant du droit des animaux

WETTLAUFER Lenke, HAFNER Felix et ZINSSTAG Jakob, « Chapitre 3 - La relation humain-animal au regard du droit » *in* ZINSSTAG Jokob, SCHELLING Esther, WALTNER-TOEWS David (dir.) & al., *One Health, une seule santé. Théorie et pratiques des approches intégrées de santé*, s. l., Éditions Quæ, 2021, p. 53-67.

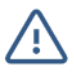

Si plus de trois auteurs, vous pouvez trouver "& al" pour l'indiquer..

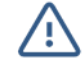

S'il n'y a pas de lieu d'édition, vous pouvez trouver "s. l." (sans lieu)

#### **Référence d'un chapitre d'ouvrage =**

NOM + Prénom du ou des auteur.e.s du chapitre, « Le titre du chapitre entre guillemets » + IN (en italique car locution latine) + NOM et prénom du ou des auteur.e.s de l'ouvrage, *Le titre de l'ouvrage en italique*, Lieu d'édition, Éditeur, année de publication, nombre de pages de l'ouvrage.

Soit **9 éléments** incontournables à mettre.

### **Lecture d'une référence bibliographique**

### **La référence d'un article de revue**

#### Exemple : un article sur le droit des animaux

DEL CONT Catherine, « L'animal d'élevage dans le droit de l'Union européenne ou la difficile conciliation de l'objectif de bien-être animal et des objectifs économiques », *Revue de l'Union européenne*, 2021, n° 652, p. 546-553.

#### **Référence d'un article de revue scientifique (= périodique)**

NOM + Prénom du ou des auteur.s, « *Le titre de l'article entre guillemets* », *Titre de la revue en italique*, année de publication, n° de la revue, numéros de la 1ère et dernière pages de l'article.

Soit **5 éléments** incontournables à mettre.

### **Méthodologie de recherche**

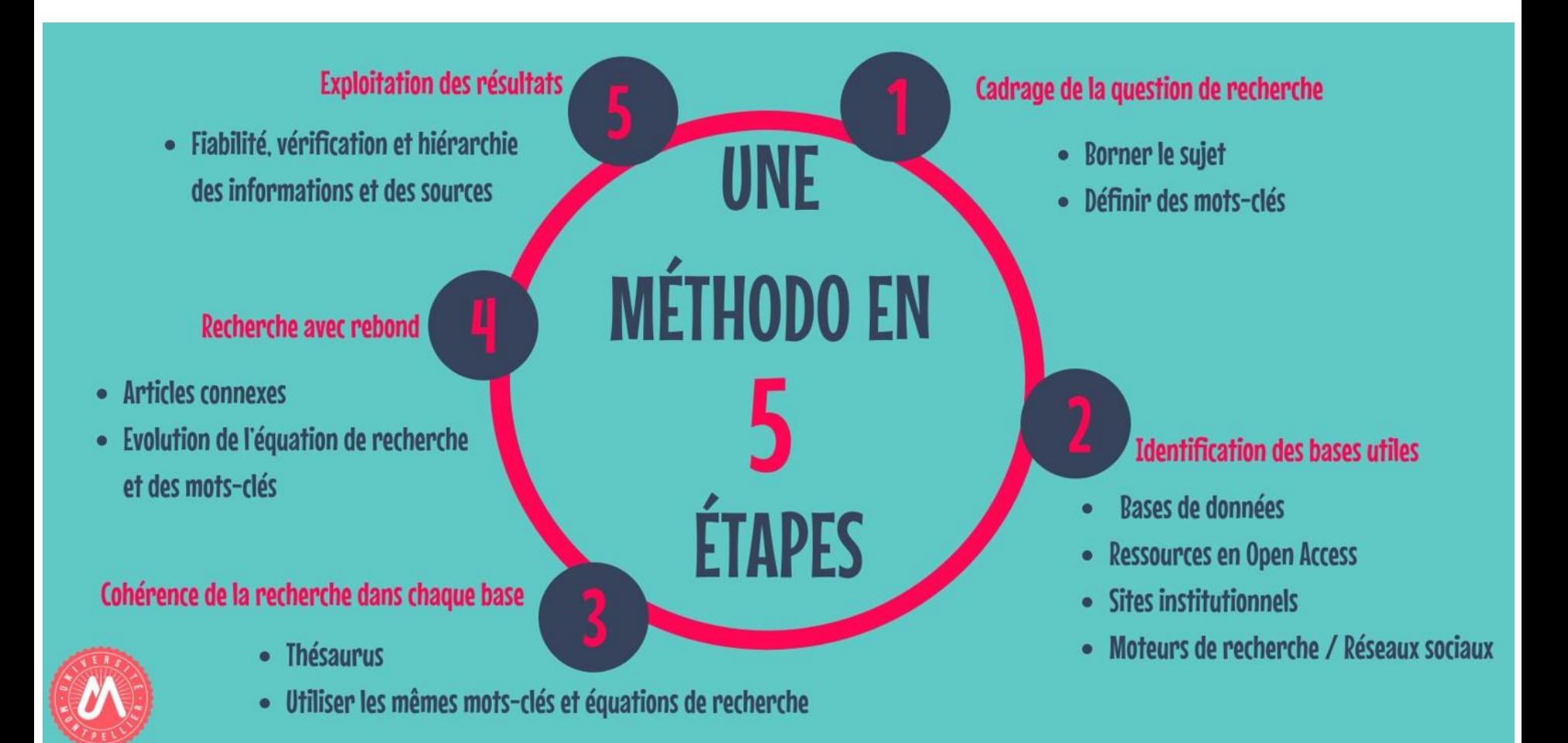

#### **Souvenez-vous : accès aux collections, services, informations des BU** O

**Un sésame : vos identifiants numériques UM (ENT)**

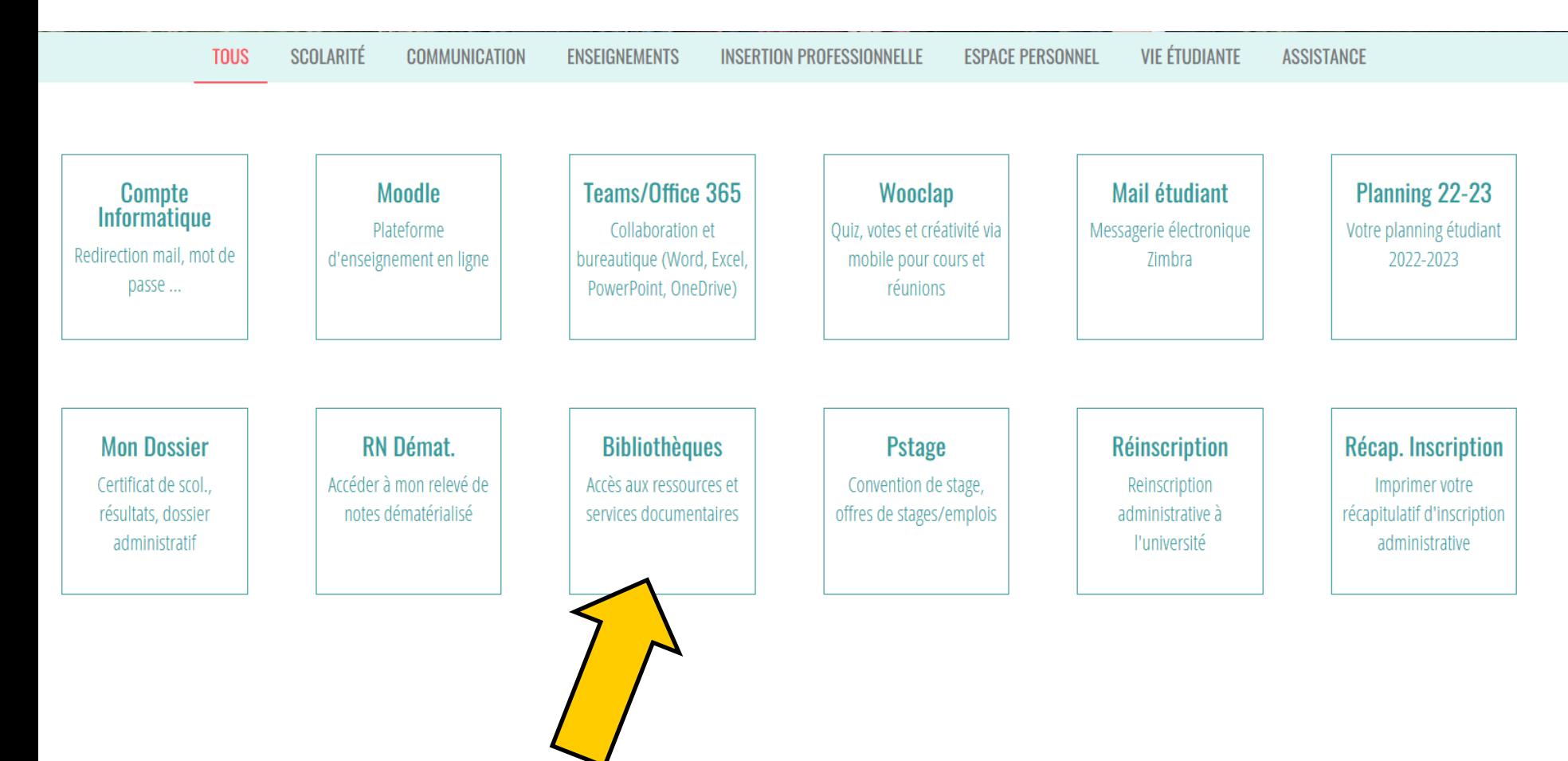

## **Le catalogue des BU**

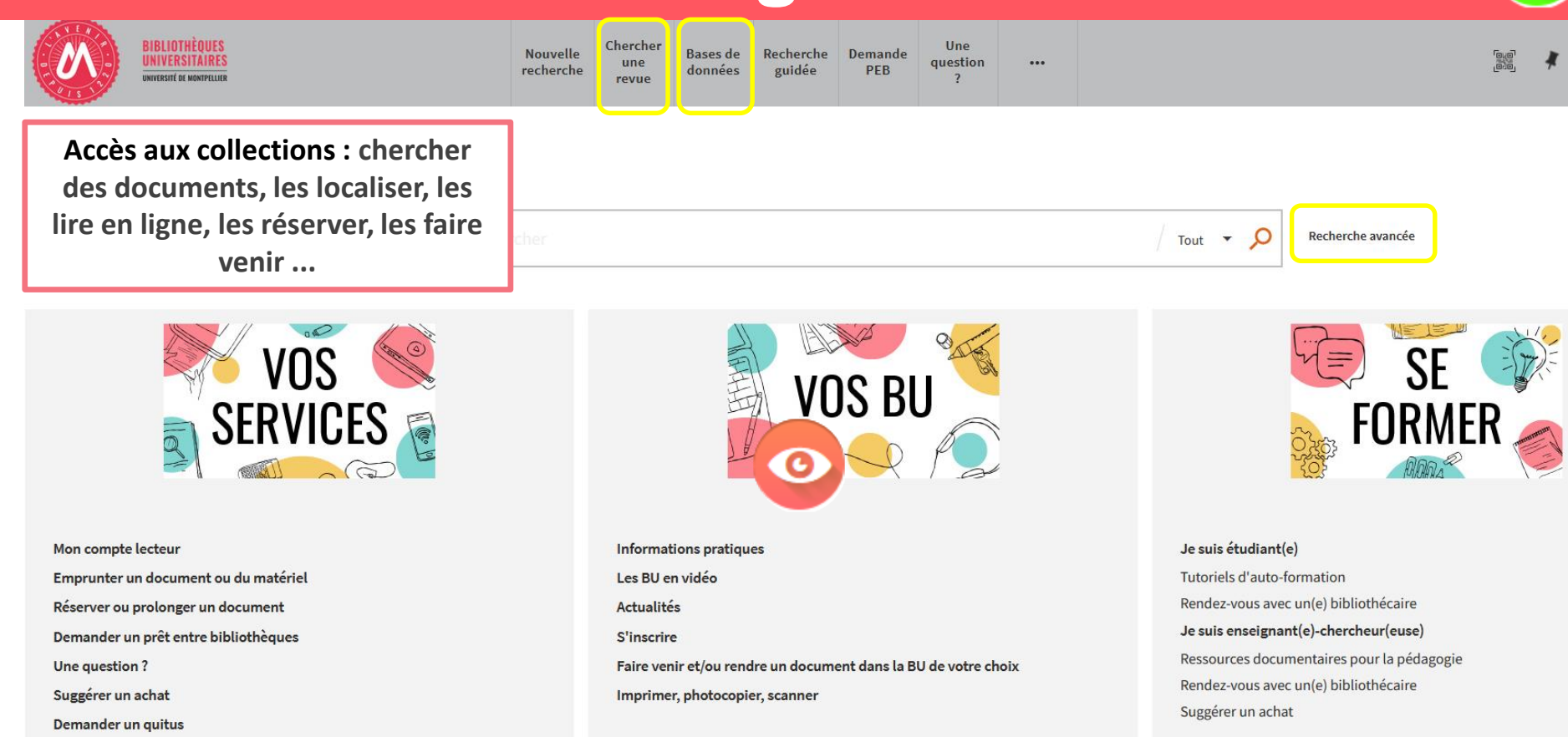

Services à destination des publics en situation de handicap

Réserver mon espace de travail

## **Les ressources documentaires**

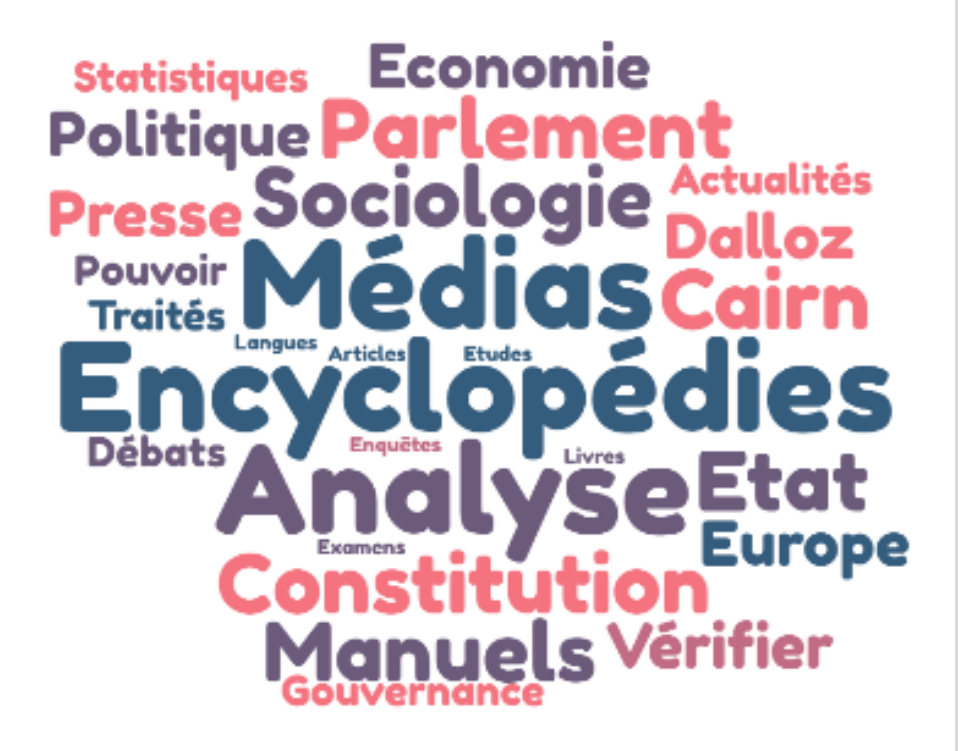

180 000 ouvrages 200 abonnements à des revues papier

Presse et actualité, apprentissage des langues, concours, orientation professionnelle …

En prêt : 10 docs pour 21 jours

*Via le catalogue :*

Une très large documentation électronique (bases de données, presse et revues, e-books) Travaux universitaires (thèses) Annales d'examen Accessibles en ligne sur place et à distance

# **Chercher un manuel et l'emprunter**

OB<sup>T</sup> NO<sup>'</sup>

VID TIFI

 $\times$  Tout -  $\Omega$ Recherche avancée droit manuel\* Osélectionné PAGE 1 1-10 de 7714 Résultats  $\mathbb{R}$ Affiner vos résultats The Elargic la recherche aux références hors abonnement **P & A --**Ya Fondements de droit: Manuel d'initiation Trier par Pertinence <sup>44</sup> Ce manuel aborde les thèmes introductifs en droit en revenant sur les principales bases juridia nor anic il terito du droit des obligations... 64 Limiter  $\lambda$ Disponible en liene En rayon En ligne **DCG 1**: fondamentaux du droit : manuel + applications + corrigés Open Access Rouaix, Françoise. Auteur; Trevisan, Caroline. Auteur; Burlaud, Alain. Directeur de publicatio Articles évalués par les pairs Type de document a L'32 versions disponibles. Voir toutes les versions Livres (5.490) Articles (J 262)  $\boxed{3}$  $\Box$ Thibaut Fleury Graff, Manuel de droit international public, Paris, PUF, 2016, tome 2 Chapitres de livre (270) Coll. «Droit fondamental / Manuels Comptes rendus d'ouvrages (253) 44 Eisemann Pierre Michel, Thibaut Fleury Graff, Manuel de droit international public, Paris, PUE 2016, tome 2 Coll., 44 **BOPENACCESS** Thèses (175) *<i>a* Disponible en ligne Afficher Plus Bibliothèque  $\boxed{4}$ 8 8 4 -Béziers BU Duguesclin (37) Denis Alland, Manuel de droit international public, (Coll. Droit fondamental / Manuels) 2014 **Réziers Fsnace Michel Serres (22)** " Eisemann Pierre Michel, Denis Alland, Manuel de droit international public, (Coll, Droit fonda CEDRHE (159) **O OPEN ACCESS** FDE - CRD Carcassonne (9) **7** Texte intégral disponible FDE - CRD Mende (9) Afficher Plus  $P$   $P$   $I$   $n$ Jean-François Boudet, Manuel de droit fiscal européen comparé Date de publication  $\land$ 44 ... Pratique du droit européen, sous-coll. Manuels, 2021, 342 p., ISBN : 978-2-8027-6677-344 Affiner à partir de Disponible en ligne 614  $2023$ Affine

> Vous accédez aux documents soit en ligne via le lien hypertexte, soit en rayon via la cote : ici DCG 1 ROU

Avec la recherche simple avec les mots-clés *droit* et *manuel\** (la troncature pour élargir la recherche au pluriel)

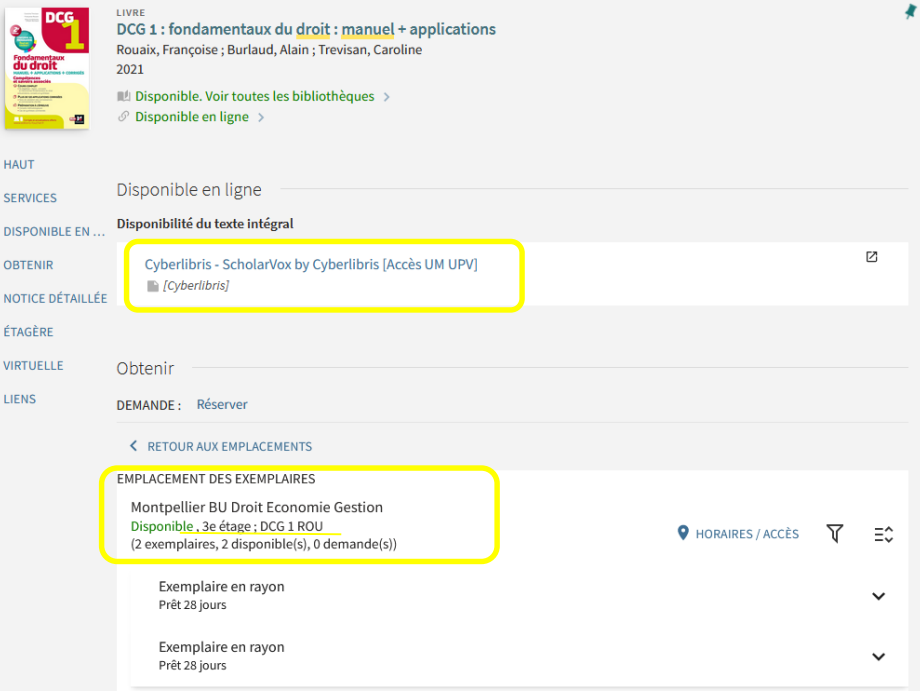

# **Questionner son sujet : QQQPOC**

#### **Que cherchez-vous vraiment ?**

La méthode QQQPOC : consiste à questionner son sujet selon les questions Qui, Quoi, Quand, Pourquoi, Où et Comment.

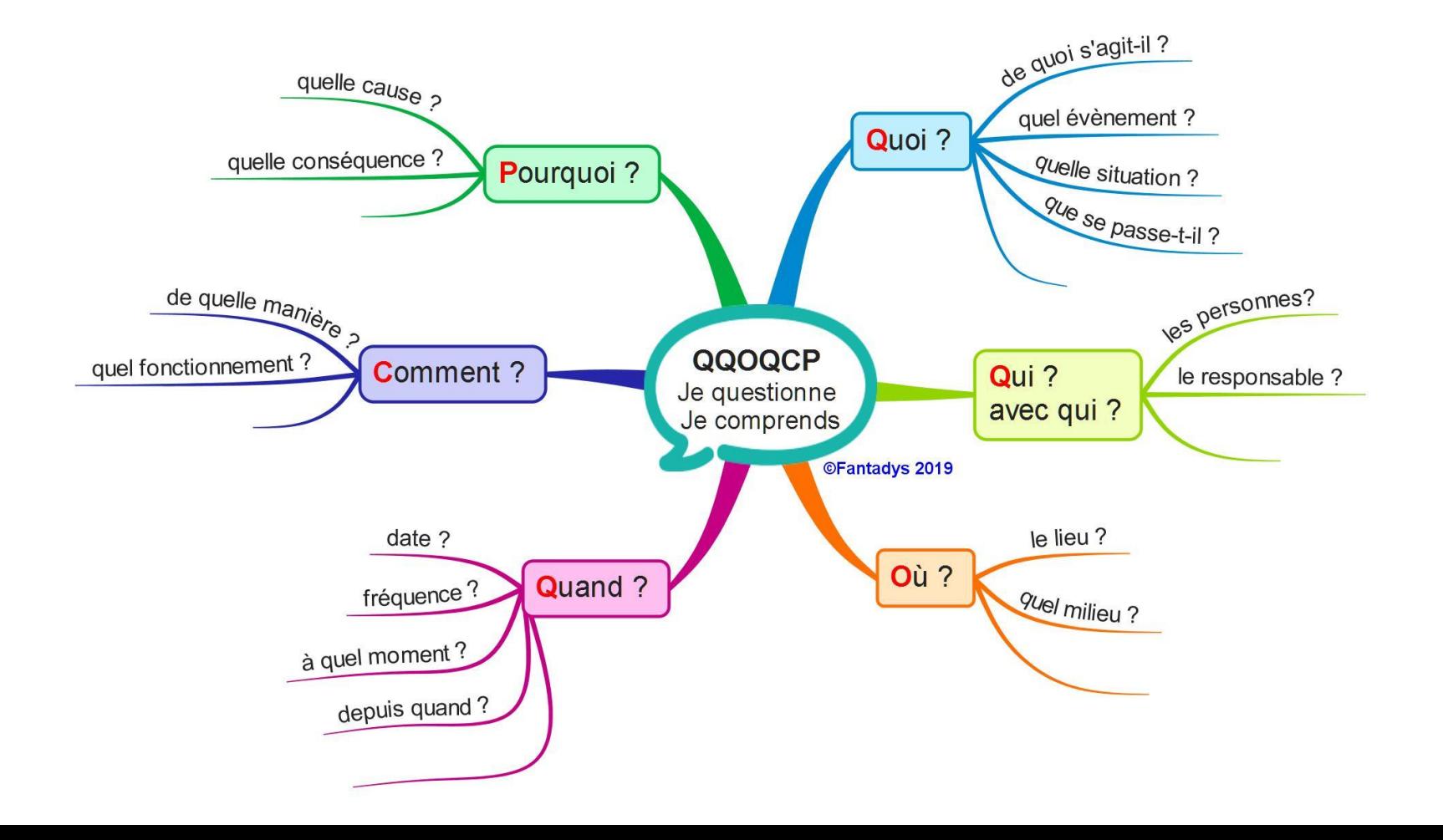

### **Si le sujet est complexe, définir ses mots-clés**

Utilisez les outils linguistiques pour décliner vos mots-clés avec des synonymes, des traductions ou des termes reliés : dictionnaires, encyclopédies, thésaurus, etc. Vous pouvez organiser les mots-clés trouvés dans un tableau comme ci-dessous.

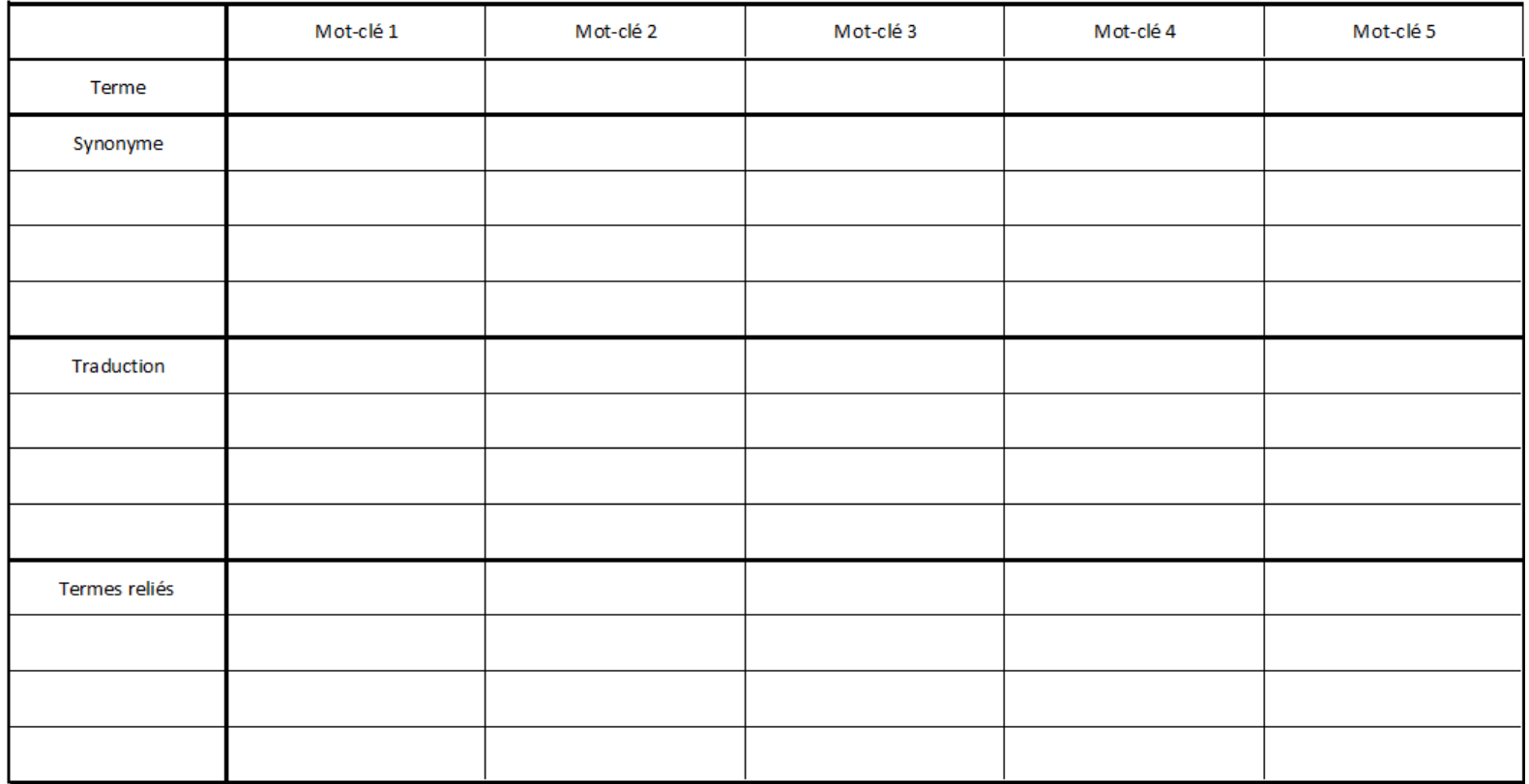

# **Reformulation de la recherche**

En **recherche avancée,** quand on saisit droit (sujet) et manuel (collection), on obtient des documents très anciens. Vous constatez que les résultats trouvés ne correspondent pas à votre recherche.

Vous devez alors revenir à vos mots-clés, trouver d'autres termes ou synonymes, ou les assembler entre eux différemment avec les opérateurs de recherche (booléens, guillemets, etc.)

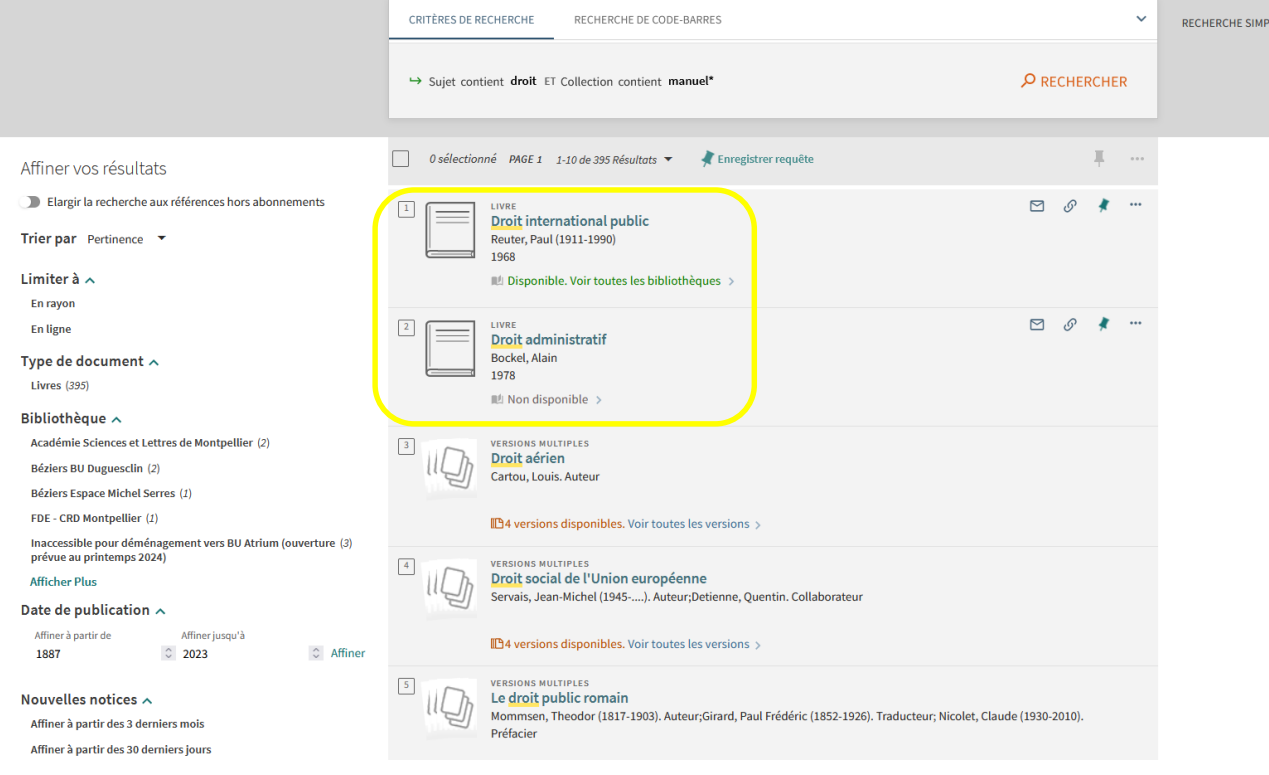

Ici, les résultats obtenus sont anciens, il faudra reformuler ou affiner la recherche

#### **Astuces de recherche**

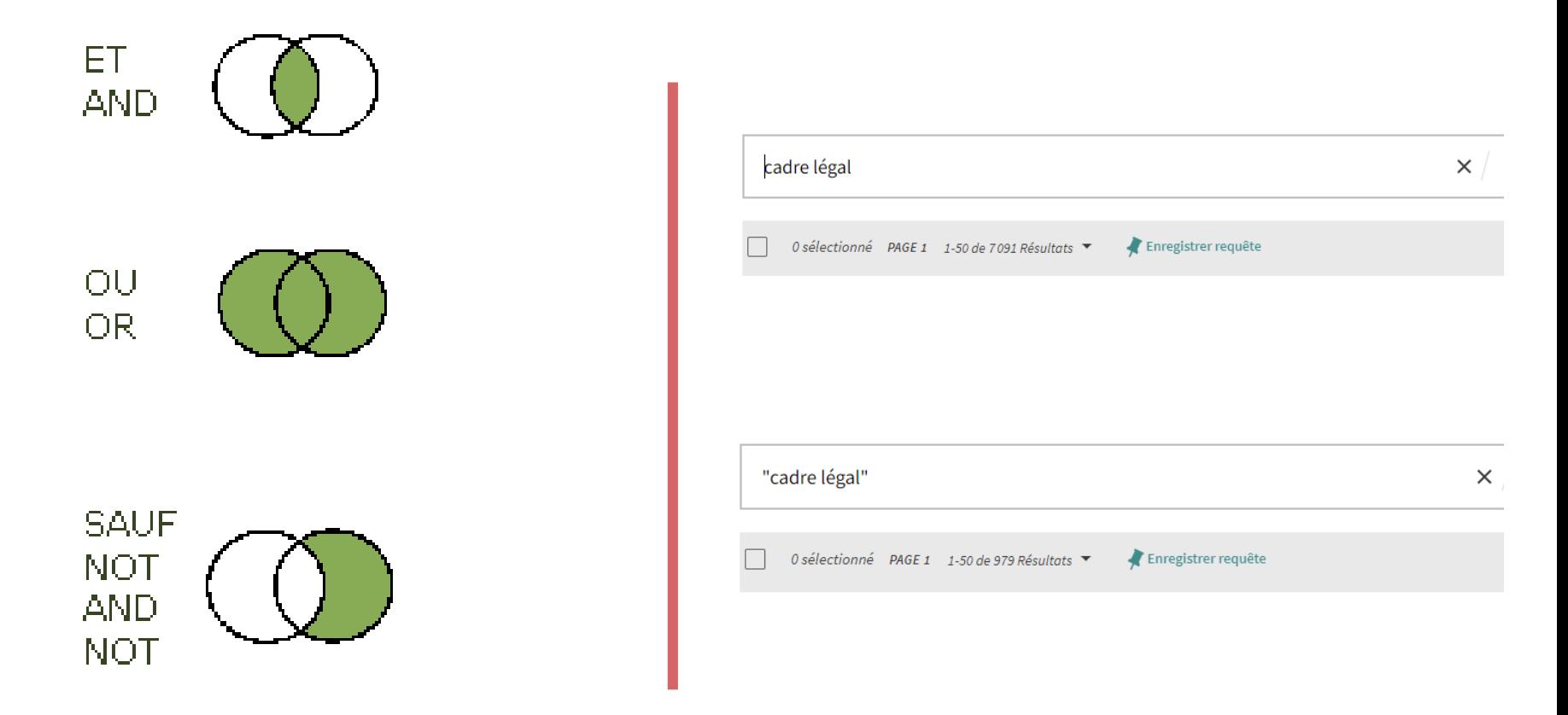

Les opérateurs booléens à écrire ou directement sélectionnables en mode Recherche avancée.

**« »** : les **guillemets** permettent de rechercher une expression exacte.

# **Filtrer les résultats avec les facettes**

Dans la liste de résultats *droit* et *manuel\** , vous pouvez utiliser les facettes à gauche pour les filtrer et affiner / préciser votre recherche

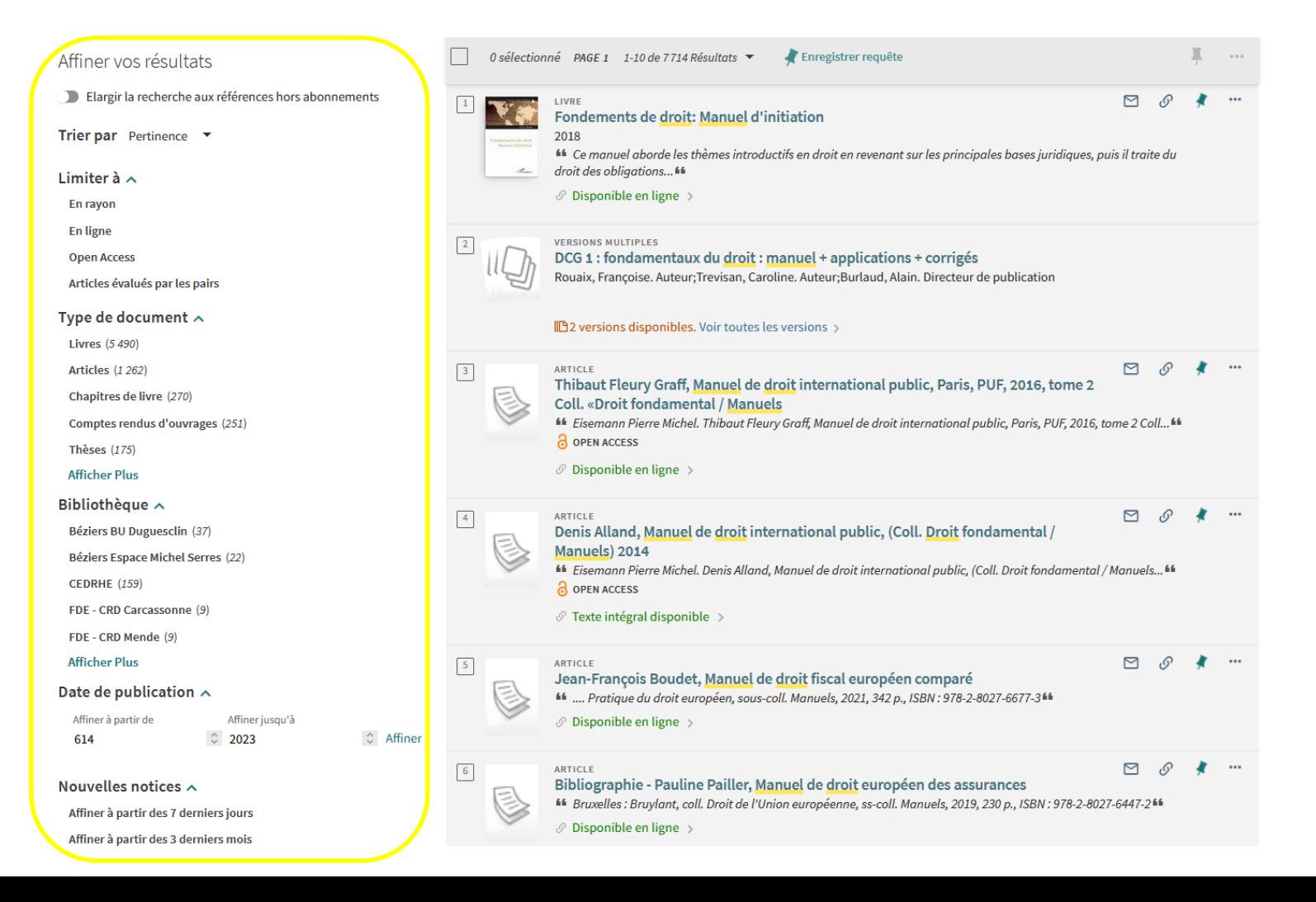

### **La recherche simple**

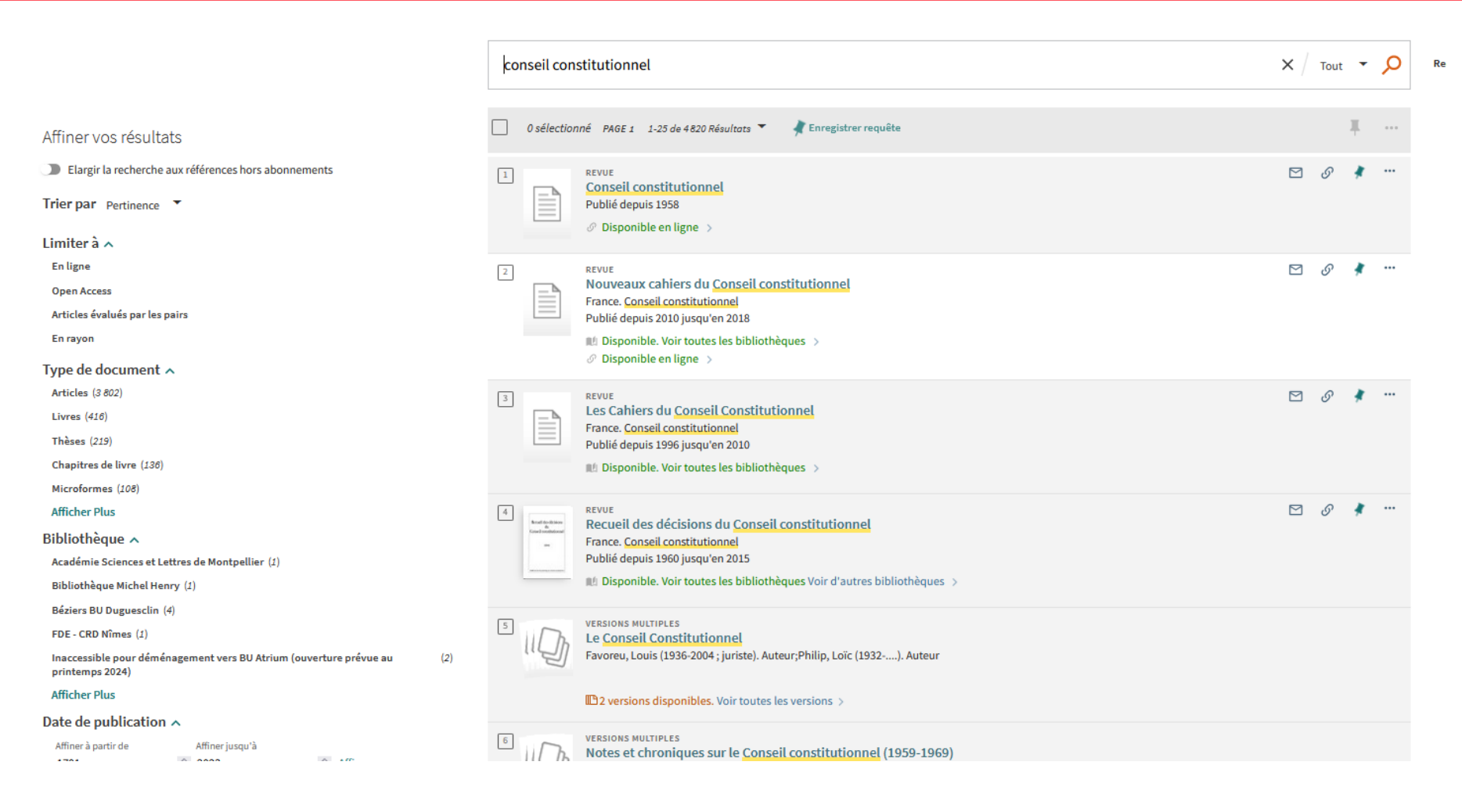

#### **Mots clés : Conseil constitutionnel (4820 résultats)**

### **Les guillemets et la recherche avancée**

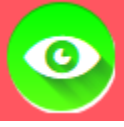

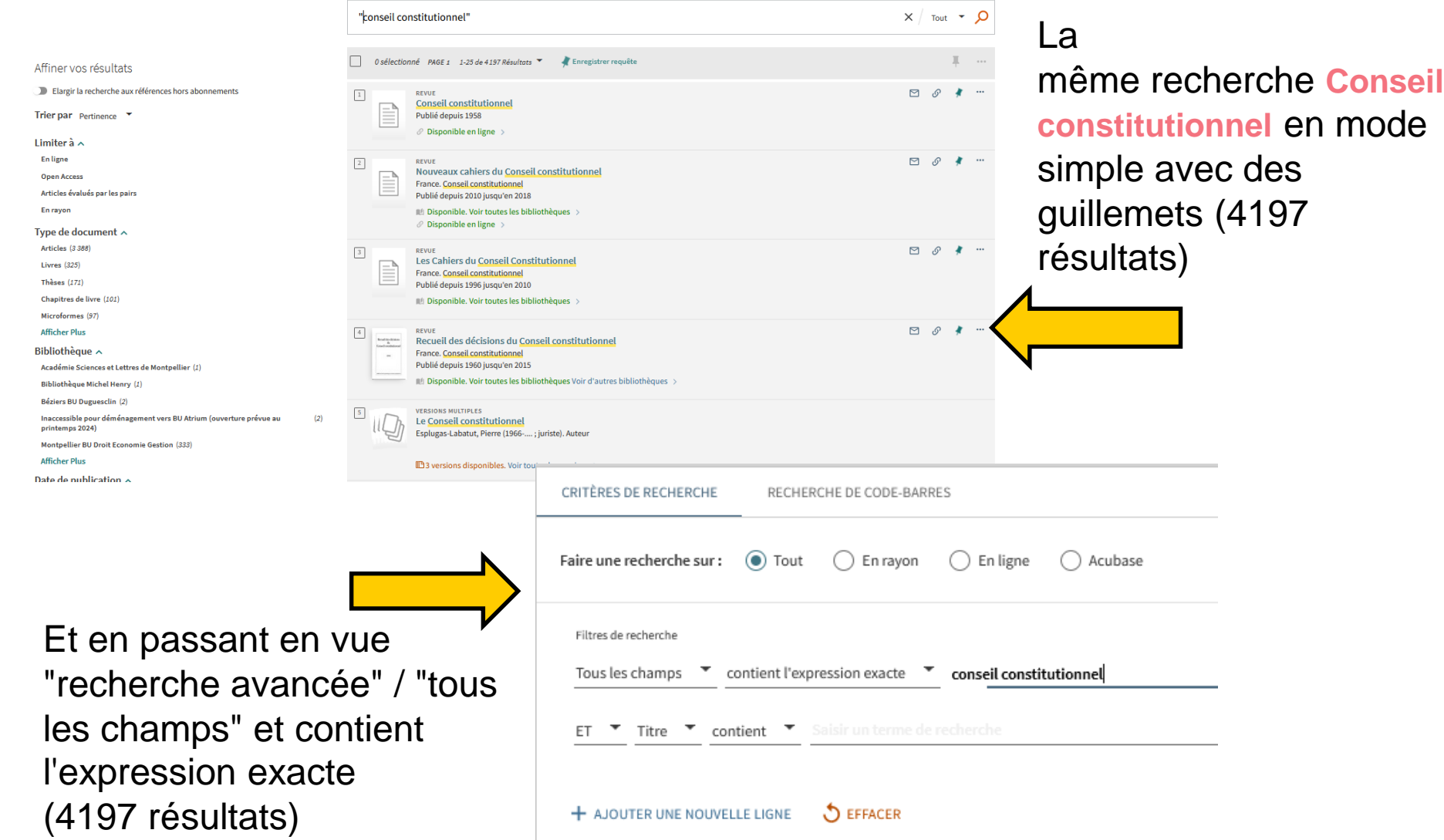

## **Légifrance**

Le site Legifrance est un service public d'accès au droit où on trouve textes, jurisprudences et conventions collectives

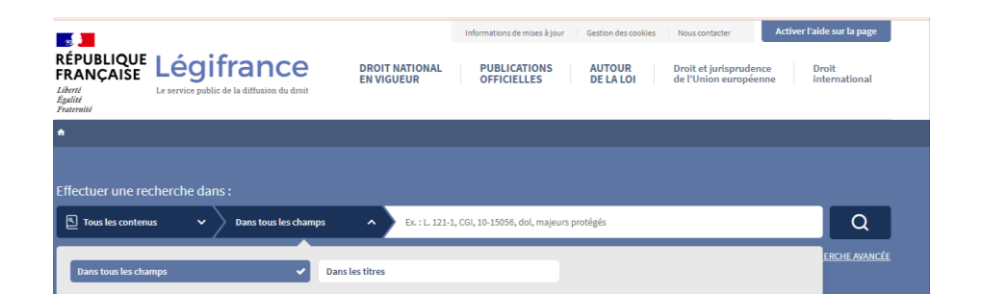

Toutes ces informations sont accessibles gratuitement sur le site Légifrance !

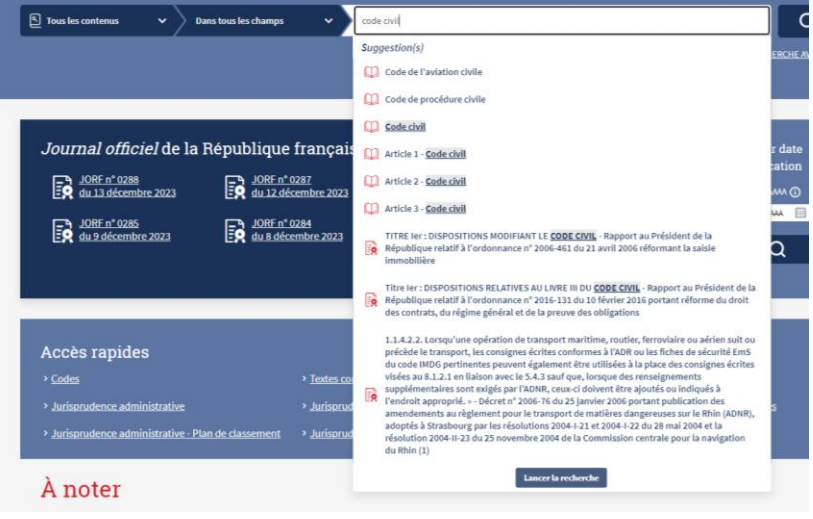

Legifrance permet également de recevoir gratuitement par mail l'édition quotidienne du Journal Officiel (aussi consultable sur le site).

### **Décrypter des résultats**

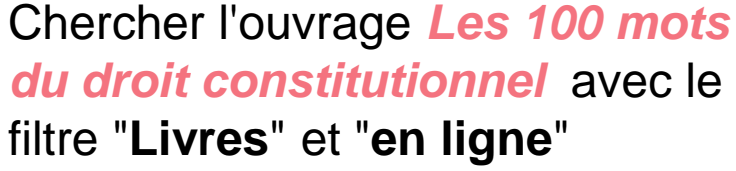

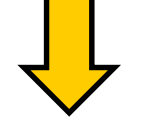

#### Activer les filtres

- Livres  $\times$  En ligne  $\times$ A Mémoriser tous les filtres
- C, Réinitialiser les filtres

#### Affiner vos résultats

- Elargir la recherche aux références hors abonnements
- Trier par Pertinence v

#### Limiter  $\hat{a} \wedge$

**Open Access** 

1989

#### Date de publication  $\sim$

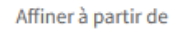

Affiner jusqu'à 2023

○ Affiner

#### Les 100 mots du droit constitutionnel 2020

- $\mathcal O$  Disponible. Voir toutes les bibliothèques >
- $\mathcal{O}$  Disponible en ligne  $\rightarrow$

LIVRE

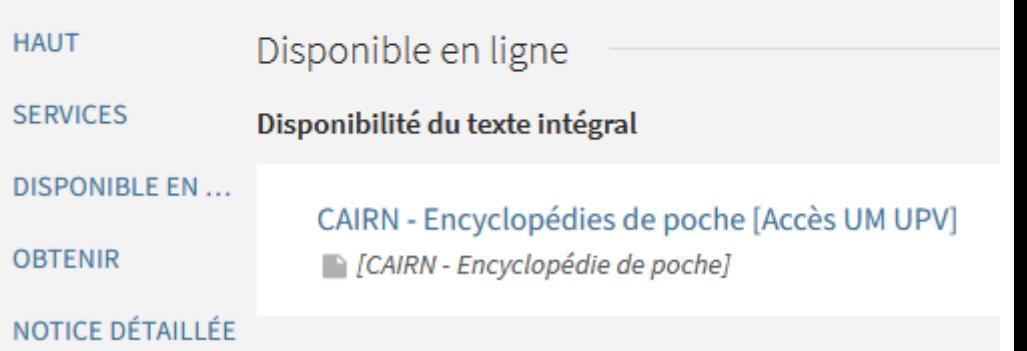

#### E-book hébergé sur la base de données **Cairn**

### **Focus sur l'univers Dalloz**

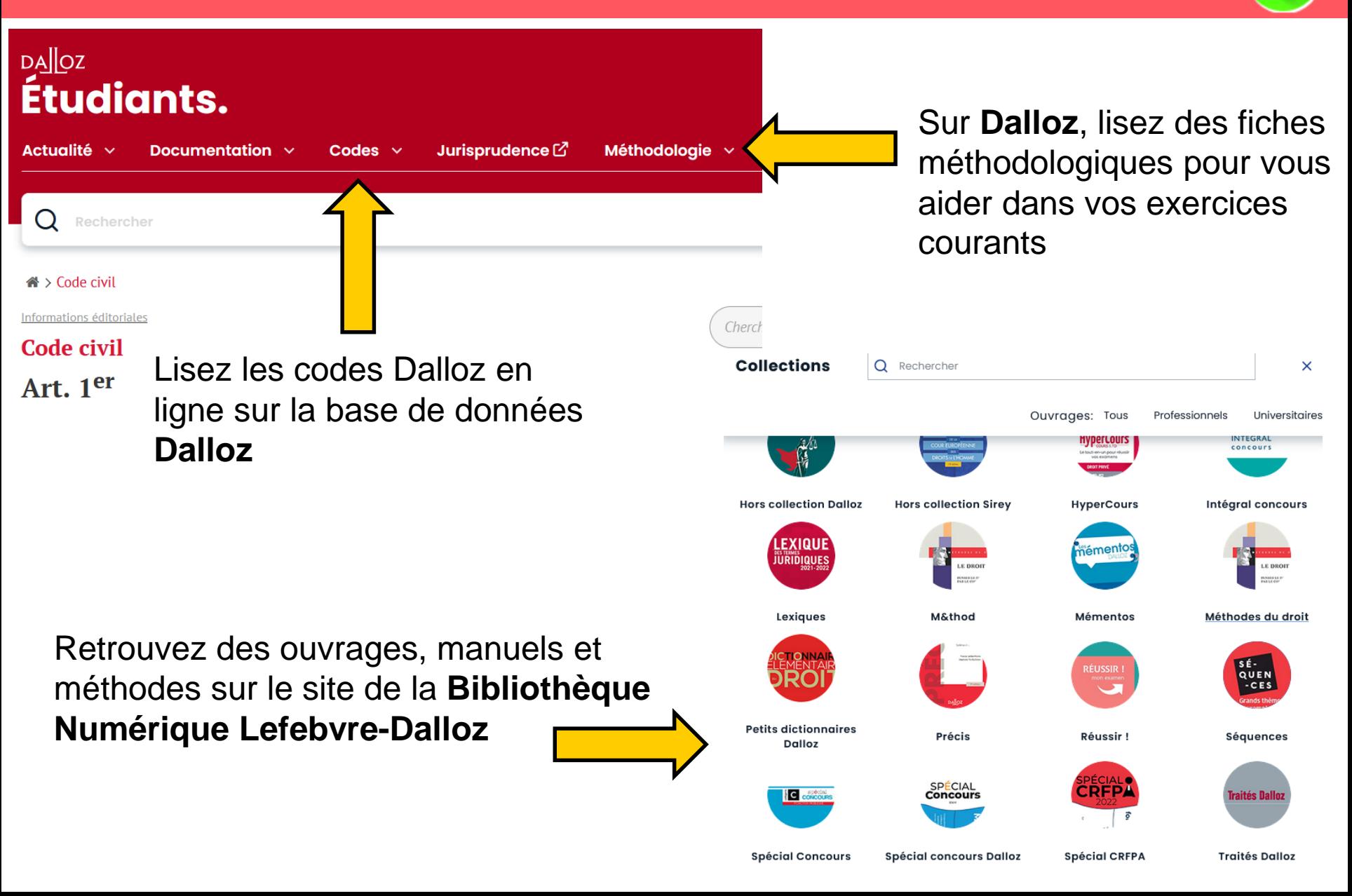

### **Plagiat et logiciel anti-plagiat**

#### **Le plagiat, c'est quoi ?**

Utiliser les idées ou le travail de quelqu'un en les présentant comme les siens ou en omettant de citer l'auteur.

#### **Mais c'est aussi :**

- Reformuler les idées d'un auteur avec ses propres mots sans le mentionner
- Utiliser des extraits, que ce soit d'un texte, des images, des graphiques, des illustrations… provenant d'un auteur sans le mentionner
- Traduire dans une autre langue
- Utiliser le travail **d'une IA** pour faire un devoir (ex : ChatGPT)

#### **=> Grande diversité des formes du plagiat !**

#### **Le plagiat est passible de sanctions disciplinaires, administratives et pénales !**

**À noter** : le plagiat est facilement repérable grâce à des logiciels anti-plagiat ! Vos professeurs sont susceptibles de les utiliser avec vos devoirs.

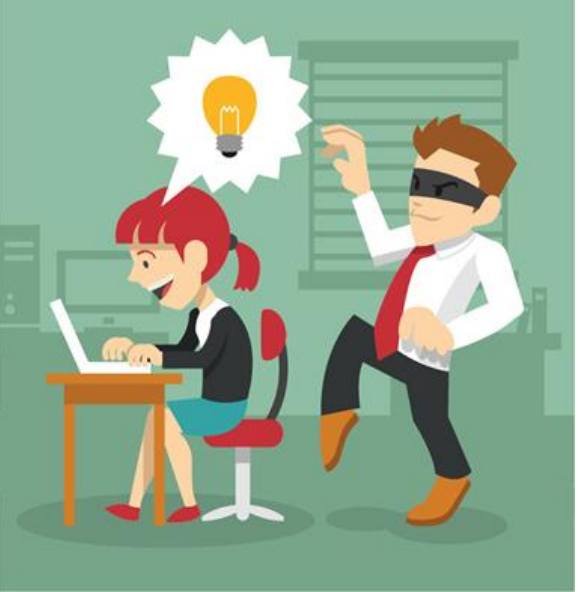

### **Et maintenant le Wooclap de révision !**

Souvenez-vous, toutes ces questions vont se retrouver dans l'évaluation finale. Alors soyez attentifs à la correction !

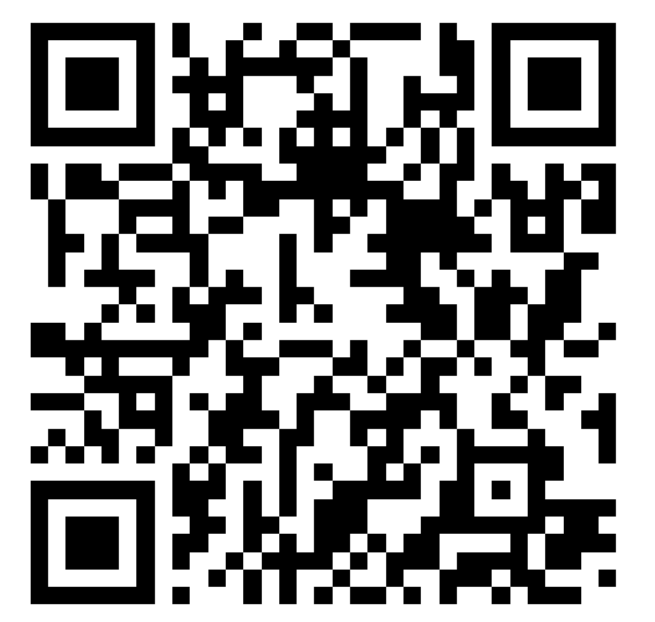

# Code pour participer au Wooclap HGAYBB